浙江农林大学学报, 2016, 33(5): 826-833 Journal of Zhejiang  $A \& F$  University doi:10.11833/j.issn.2095-0756.2016.05.014

# 毛竹林分可视化研究

赵赛赛1, 汤孟平12, 唐思嘉1, 张 军1, 李 岚1, 庞春梅3, 赵明水

(1. 浙江农林大学 环境与资源学院, 浙江 临安 311300; 2. 浙江农林大学 浙江省森林生态系统碳循环 与固碳减排重点实验室, 浙江 临安 311300; 3. 浙江省天目山国家级自然保护区 管理局, 浙江 临安  $311311$ )

摘要: 毛竹 Phyllostachys edulis 林是一种具有较高经济效益和生态效益的特殊森林类型,科学经营管理毛竹林不仅 能有效地保护生态环境,而且对发挥毛竹林的经济效益具有十分重要的现实意义。如何提高毛竹林经营管理的技 术水平一直是经营者关注的焦点。采用集成 OnyxTREE BAMBOO, 3ds Max 和 ArcGIS 等种软件, 重点将前者的三维 建模功能和后者的三维显示功能相结合, 实现毛竹林分的三维可视化, 旨在为毛竹林科学经营管理提供新的技术 方法。选择浙江省天目山国家级自然保护区内的毛竹林为研究对象,建立100m×100m固定标准地,用全站仪测 定每株毛竹的基部三维坐标(x, y, z), 调查毛竹的胸径、竹高、枝下高和冠幅等因子。根据调查数据, 基于 Onyx-TREE BAMBOO 和 3ds Max 软件, 对不同生长状态的毛竹进行三维建模, 再导入 ArcGIS, 在 ArcScene 中与数字高 程模型(DEM)叠加, 最终实现毛竹林分的三维可视化。研究取得较好的可视化效果, 观察者既可以俯瞰整片竹林, 掌握竹林整体状况, 也可以深入竹林内部, 直观了解毛竹的具体生长状态, 如毛竹的死活、弯直、折断、倒伏等, 以及地表的起伏状况。单击任一株毛竹, 还可以很方便地查看其相关信息包括毛竹的竹高、胸径、冠幅、枝下高、 坐标等。此外, 借助 ArcScene 的漫游功能, 可以实现竹林内部实时漫游观察, 可以设定漫游路径, 实现固定路径 漫游,以及将漫游动画保存为视频格式进行输出。研究探索出了一套完整的毛竹林可视化技术方法, 此方法可操 作性强, 应用于毛竹林可视化经营管理, 不仅可以真实反映毛竹林分的当前生长状况, 还可以直观展现竹林采伐 或自然干扰后的林分状况,为进一步研究毛竹林动态变化的可视化奠定了基础。图 12 表 1 参 23 关键词:森林测计学;毛竹林;可视化;OnyxTREE BAMBOO; 3ds Max; ArcGIS; 数字高程模型; 天目山 中图分类号: S758.61 文献标志码: A 文章编号: 2095-0756(2016)05-0826-08

# Visualization for a *Phyllostachys edulis* stands

ZHAO Saisai<sup>1</sup>, TANG Mengping<sup>1,2</sup>, TANG Sijia<sup>1</sup>, ZHANG Jun<sup>1</sup>, LI Lan<sup>1</sup>, PANG Chunmei<sup>3</sup>, ZHAO Mingshui<sup>3</sup>

(1. School of Environmental and Resource Sciences, Zhejiang A & F University, Lin'an 311300, Zhejiang, China; 2. Zhejiang Provincial Key Laboratory of Carbon Cycling in Forest Ecosystems and Carbon Sequestration, Zhejiang A & F University, Lin'an 311300, Zhejiang, China; 3. Management Office, National Nature Reserve of Mount Tianmu, Lin'an 311311, Zhejiang, China)

Abstract: Moso bamboo (*Phyllostachys edulis*), a special type of forest with high economic value and ecological benefits, requires scientific management that will effectively protect the ecological environment as it promotes economic benefits. Therefore, to provide a new technology and methodology for improved scientific management of the moso bamboo stand, the 3D modeling function of BAMBOO OnyxTREE and 3ds Max software were combined with the 3D display function from ArcScene software in ArcGIS to realize a 3D visualization of the bamboo stand. Next, a moso bamboo stand with a standard sample plot size of 100 m  $\times$  100 m was chosen

收稿日期: 2015-09-09; 修回日期: 2015-11-08

- 基金项目: 国家自然科学基金资助项目(31170595); 国家林业局林业公益性行业科研专项(201504303); "十 二五"国家科技支撑计划项目(2012BAD22B0503);教育部留学回国人员科研启动基金资助项目  $(20101561)$
- 作者简介: 赵赛赛, 从事森林可持续经营理论与技术研究。E-mail: zs310512310@163.com。 通信作者: 汤孟 平,教授,博士,博士生导师,从事森林可持续经营理论与技术研究。E-mail: tmpzafu@163.com

827

in the National Nature Reserve of Mount Tianmu, Zhejiang Province. Total Station was used to measure the three dimensional coordinates of each moso bamboo, as well as diameter at breast height (DBH), bamboo height, branch height, and crown width. Based on survey data, 3D models of different growth state of bamboo were made by OnyxTREE BAMBOO and 3ds Max. These were then imported into ArcGIS and overlaid with DEM in ArcScene to make a visualization of the moso bamboo stand. Results showed a favorable visual effect. The observer could not only overlook the entire bamboo stand, but could also virtually go into the stand to see the specific growth state of moso bamboo, such as living or dead, standing or curving, and broken or lodging, as well as the rolling woodland surface. By clicking on a bamboo, relevant information was easily obtained including height, DBH, crown width, and branch height. In addition, real-time roaming within the bamboo stand was realized in ArcScene, and fixed path roaming could be realized by setting the roaming path. Additionally, roaming animation could be saved as a video format for output. From this study, a set of complete visualization techniques for the moso bamboo stand with favorable operability was obtained that could not only reflect the current growth situation of the stand, but could also display the stand status after cutting or natural disturbance, and provided a foundation for further study on the visualization of a moso bamboo stand's dynamic change. [Ch, 12 fig. 1 tab. 23 ref.]

Key words: forest mensuration; moso bamboo (Phyllostachys edulis) forest; visualization; OnyxTREE BAM-BOO; 3ds Max; ArcGIS; digital elevation model; Mount Tianmu

毛竹 Phyllostachys edulis 又名楠竹, 它不仅具有较高的经济价值和社会价值, 而且发挥着十分重要 的生态功能<sup>[1]</sup>。科学经营管理毛竹林不仅能有效地保护生态环境,而且对中国毛竹生产应用等方面经济 效益的发挥具有十分重要的现实意义。因此,如何提高毛竹林经营管理的技术水平一直是关注的焦点问 题。可视化是利用图像处理技术或是计算中产生的数字信息变为直接的计算机图形,将已有的数据呈现 在研究者面前,是研究数据表示、数据处理、决策分析等一系列问题的综合技术[2]。计算机可视化技术 的发展为森林可视化管理提供了可能。森林可视化主要包括林木可视化和林地可视化。林木可视化技术 按照建模方法的不同,可分为基于规则几何体建模[3]、交互式参数化建模[46]和基于图像纹理的建模[7-8]。 基于规则几何体建模和基于图像纹理的建模具有建模方法简单,内存占用小的特点,但是林木表达比较 粗略, 真实感较差, 近视点效果不够理想。交互式参数化建模是通过设定相关参数完成树木造型, 能够 快速地创建出逼真的树木模型, 是林木可视化的实用方法, 但是在大场景的可视化上, 容易造成数据冗 余,影响系统运行速度<sup>[9]</sup>。因此,有学者研究运用细节层次技术(levels of detail, LOD)提高森林场景的 渲染效率,取得了不错的可视化效果[10-12]。林地可视化是地面起伏状态的可视化描述。数字高程模型 (digital elevation model, DEM)是地形三维可视化中最常用的技术[13]。DEM 有许多种表示方法, 其中不 规则三角网(triangulated irregular network, 简称 TIN)模型与其他 DEM 模型相比有着不可替代的优点。 TIN 模型可以根据地形的具体特点和复杂程度而确定采样点的密度和位置, 这样可以避免数据冗余, 并 且可以相对准确地表达地形的结构和细部分析[14]。另外,还可以通过叠加图像纹理、分形纹理和地表地 物的方式,提高地形的真实性[15]。森林可视化的方法有很多种,每种方法都有各自的优缺点,并且每一 种方法都是针对具体情况而言。目前,毛竹林分可视化方面的研究还很少见报道。本研究以浙江省天目 山国家级自然保护区的毛竹林为研究对象, 在林分尺度上, 探讨集成应用美国 Onyx Computing 公司的 OnyxTREE BAMBOO 软件<sup>[16]</sup>、Autodesk 公司的 3ds Max 建模软件<sup>[17]</sup>和美国环境系统研究所的 ArcGIS<sup>[18-19]</sup> 等多种软件相结合实现毛竹林三维可视化的技术方法。采用专业竹子建模软件 OnyxTREE BAMBOO 进 行毛竹基本模型的创建,具有逼真的视觉效果。以此为基础,在 3ds Max 中创建出活竹、死竹、断竹、 裂竹、倒竹等多种状态的毛竹模型。最后, 在 ArcGIS 中, 采用 TIN 模型上叠加林地地表贴图的方法, 对毛竹林地进行可视化表达,再叠加基于毛竹模型的符号化点要素图层,实现毛竹林可视化。本研究提 出集成应用多种软件实现毛竹林可视化的技术方法,操作简单,用户容易掌握,可视化效果逼真,不需 要复杂而费时的编程, 为毛竹林可视化经营管理提供了新的技术方法。

1 研究区概况

天目山国家级自然保护区位于浙江省西北部临安市境内, 地处 30°18'30"~30°24'55"N, 119°23'47"~ 119°28'27" E, 总面积为 1 050 hm<sup>2</sup>, 主峰仙人顶海拔 1 506 m。年平均气温为 8.8~14.8 ℃, ≥10 ℃年积 温 2 500~5 100 ℃; 年降水量为 1 390~1 870 mm, 相对湿度 76%~81%。保护区地处中亚热带北缘向北 亚热带过渡的地带, 受亚热带季风性湿润气候影响, 森林植被十分茂盛。受海拔的影响, 山体植被分布 有明显的垂直界限, 海拔 870 m 以下为常绿阔叶林, 870~1 100 m 为常绿、落叶阔叶林, 1 100~1 380 m 为落叶阔叶林, 1 380~1 500 m 为落叶矮林。近自然毛竹林作为一种特殊的森林植被类型多分布在海拔 350~900 m,且由于林立地条件和林内环境的相互作用,林下植被生物多样性较低<sup>[20-21]</sup>。

! 研究方法

#### 2.1 固定标准地调查

2009年7月, 在浙江省天目山国家级自然保护区内, 用全站仪建立了 1 块面积为 100 m × 100 m 的 近自然毛竹林固定标准地,标准地中心海拔 840 m, 主坡向南偏东 30°。利用相邻网格法[23], 将标准地 划分 100 个 10 m × 10 m 单元网格。用全站仪对单元网格内每株毛竹进行精确定位, 测定毛竹基部的三 维坐标 $(x, y, z)$ 。同时,调查每株毛竹的胸径、竹高、枝下高、冠幅等因子,以及死活、受损等生长状 态因子(表1)。此后, 每年对毛竹固定标准地进行复查。本研究采用 2014 年的复查数据。

| Table 1<br>Classification of moso bamboo growth state |      |      |      |      |      |      |      |
|-------------------------------------------------------|------|------|------|------|------|------|------|
| 存活状态                                                  | 受损状态 | 竹秆形态 | 状态名称 | 存活状态 | 受损状态 | 竹秆形态 | 状态名称 |
| 存活                                                    | 完整   | 直立   | 活完直  | 死亡   | 完整   | 直立   | 死完直  |
|                                                       |      | 弯曲   | 活完曲  |      |      | 弯曲   | 死完曲  |
|                                                       |      | 倒伏   | 活损倒  |      |      | 倒伏   | 死损倒  |
|                                                       | 受损   | 破裂   | 活损裂  |      | 受损   | 破裂   | 死损裂  |
|                                                       |      | 折断   | 活损折  |      |      | 折断   | 死损折  |
|                                                       |      | 多种损伤 | 活损多  |      |      | 多种损伤 | 死损多  |

表 1 毛竹生长状态分类

#### 2.2 毛竹单株参数调查

为了满足毛竹单株建模的需要, 以样地调查数据中毛竹的平均胸径为参考, 选取胸径大小适中的 5 株毛竹, 伐倒后详细测量各项参数, 包括竹秆每竹节的长度、宽度, 每个竹节点的扩展、宽度、枝下 高、角度、簇级数等。选取最长一级分枝和二级分枝, 按与竹秆相同的参数进行测量。此外, 还测量竹 叶的长度、宽度、底长和梢长等参数。

# 2.3 可视化软件

OnyxTREE BAMBOO 是由 Onyx Computing 公司开发的一款专门用来创建竹子及竹林模型的建模软 件, 它可以创建单株竹子模型及在指定的区域内创建由多株竹子组成的竹林。通过调整各项参数的值, 它可以创建不同种类竹子模型,还可以创建处于不同生长阶段的竹子模型[16]。

3ds Max 是由美国 Autodesk 公司开发的一种基于矢量的三维造型和动画设计软件, 它主要是运用计算 机图形生成和图形处理技术模仿真实现象,建立具体的模型,可以制作出非常逼真的三维实体及动画[17]。

ArcGIS 是美国环境系统研究所开发的软件, 是世界上最广泛的地理信息系统(GIS)软件之一。Arc-Scene 是 ArcGIS 三维分析模块 3D Analyst 的核心, 它具有管理 3D GIS 数据, 进行 3D 分析, 编辑 3D 要 素, 创建 3D 图层以及把二维数据生成 3D 要素等功能,同时提供强大的三维可视化和空间分析能力[18-19]。

3 毛竹林分可视化实现

毛竹林的可视化包括毛竹单株建模和林地可视化 2 个环节。首先, 通过 OnyxTREE BAMBOO 和 3ds Max 软件创建不同生长状态的毛竹模型。然后在 ArcScene 中与林地 DEM 模型进行叠加, 实现毛竹林分 可视化。

### 3.1 毛竹单株建模

毛竹有多种不同生长状态, 如死活、弯直、折断、开 裂、倒伏(表1)。为了更好地反映毛竹林的真实情况,需要 对这些不同状态的毛竹分别建模。OnyxTREE BAMBOO 官网 上提供一些免费的竹子模型, 可作为毛竹建模的基础模型。

毛竹建模的过程分 3步。首先, 下载与需要建模的毛竹 类似的竹子模型。其次, 将下载的模型加载到 OnyxTREE BAMBOO 中, 根据毛竹单株参数调查数据, 对模型进行修 改、调整, 以达到所需要的效果。最后, 将模型保存为 3DS 格式文件, 以便在 ArcGIS 中调用。

根据毛竹实际参数建立的模型, 加载到 ArcGIS 中, 仅 显示枝干, 并不显示竹叶。因为按毛竹实际大小建立的模 型,产生大量的枝、叶,从而导致单株毛竹的数据量很大, 不能正常显示毛竹的叶子。鉴于以上原因, 在建模时将模型 参数按比例调整为原来的 50%, 以达到良好的显示效果(图1)。

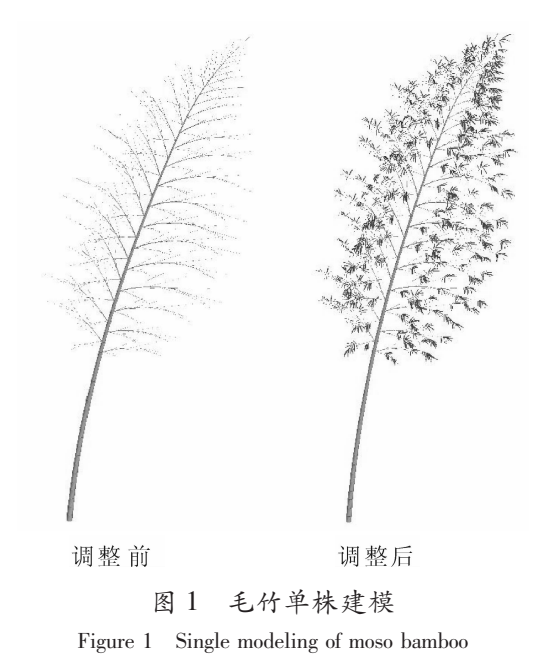

目前, OnyxTREE BAMBOO 软件只能创建出直立、弯曲和倒伏状态的竹子模型, 无法创建折断、开 裂的竹子模型。需要将它与 3ds Max 软件相结合以解决此问题。方法是将 OnyxTREE BAMBOO 中创建 的毛竹基本模型导入到 3ds Max, 在修改面板下, 针对顶点、边、面等不同的子对象层级, 综合运用移 动、旋转、切片等工具, 对模型进行修改, 得到折断、开裂的毛竹模型。对于死竹的建模, 只需在活竹 模型基础上, 去掉竹叶, 调整竹秆、竹枝的颜色即可。最终创建出各种状态的毛竹模型, 建立毛竹模型 库(图 2)。

#### 3.2 林地可视化

毛竹林地可视化的实现主要分为 2 个部分: 一是数字高程模型 DEM 的建立; 二是林地地表贴图的 制作,并与 DEM 进行叠加。

3.2.1 生成毛竹点要素 将包含毛竹各种调查信息的 Excel 数据文件加载到 ArcScene, 根据表格中毛竹 的坐标生成点要素(图 3)。图 3 中每个点要素代表 1 株毛竹。

3.2.2 创建 TIN 表面 直接由毛竹点要素进行 TIN 的创建, 得到的 TIN 表面会太过尖锐、粗糙, 显示 效果不理想。实践表明:先对点要素进行自然邻域插值处理(图 4), 对得到的结果进行生成等值线的操 作(图 5), 再用生成的等值线创建 TIN。这样创建出的 TIN 表面较为光滑, 比较符合真实的地面起伏 情况。

3.2.3 制作地表贴图与叠加显示 为了提高林地地表的真实性,在标准地中选择有代表性的地段,拍摄 标准地地表纹理照片, 在 Photoshop 中对地表纹理照片进行处理, 合成一张整体的标准地地表图片。在 ArcMap 中对其重采样, 提高图像分辨率。再对其进行地理配准, 使其空间范围与 TIN 保持一致。最后, 加载到 ArcScene 中与 TIN 进行叠加。显示效果如图 6 所示。

## 3.3 毛竹林分可视化

在上述工作基础上, 将已生成的毛竹点要素按毛竹的不同状态进行分类, 生成各自对应的点要素图 层, 用相应状态的毛竹模型替换点要素符号, 并进行相应调整, 以实现整个林分的三维可视化。

以"活完曲"毛竹的可视化为例。具体实现过程如下: 激活毛竹点要素图层, 利用查询工具筛选出 "活完曲"状态的毛竹点,生成新的图层。打开图层属性对话框,在符号系统下点击点符号,进入符号 选择器, 点击"编辑符号"按钮, 在符号属性编辑器对话框下, 导入"活完曲"模型替代原来点符号 (图 7)。毛竹模型的大小, 弯曲或倒伏的方向, 可以通过点击"高级"按钮, 对毛竹符号进行"大小" 和"旋转"的调整来实现。这里选择毛竹属性中的"竹高"和"方位角"作为调整因子。其他状态毛竹 可视化过程与上述相同, 全部加载完毕, 最终实现整个林分的可视化。

从毛竹林分整体进行观察, 由于死倒竹数量较少, 显示不明显, 林分基本呈现一片绿色(图 8)。如

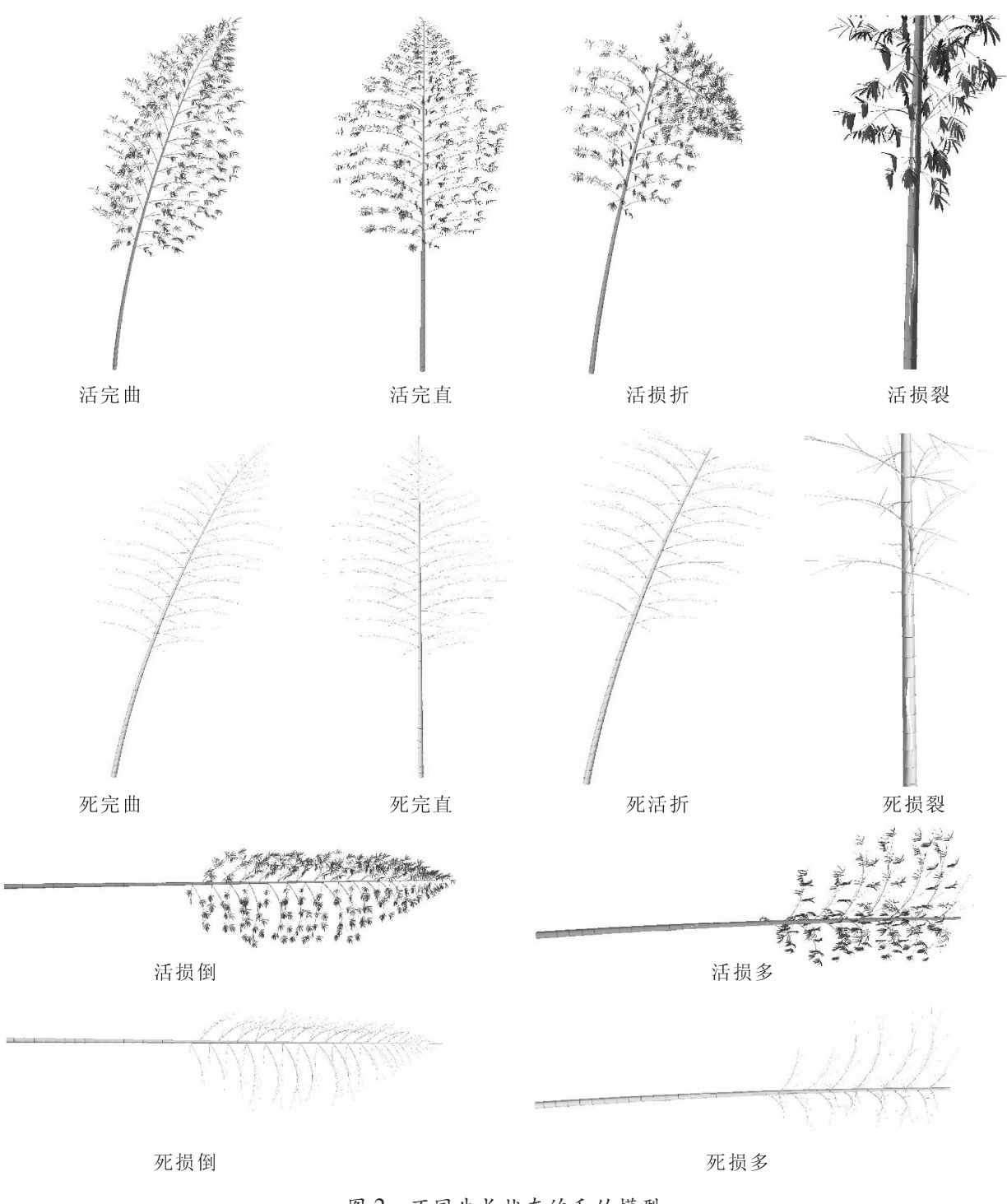

图 2 不同生长状态的毛竹模型

Figure 2 Moso bamboo models with different growth state

果将视野拉近, 则进入竹林内部, 可以很清楚地观察到毛竹的枝叶和不同生长状态的毛竹如活竹、死 竹、倒竹、断竹、裂竹等,以及地表的起伏状况,有一种身临其境的感觉(图 9)。借助 ArcScene 的漫游 功能, 可以实现竹林内部实时漫游观察。通过设定漫游路径, 可以实现固定路径漫游。单击任一株毛 竹, 还可以很方便地查看其相关信息, 包括毛竹的竹高、胸径、冠幅、枝下高、坐标等信息(图 10)。

利用 ArcGIS 强大的空间统计功能, 在属性表中可以很方便地根据毛竹地不同属性信息进行汇总统 计, 不仅可以很方便地统计出整个林分毛竹相关属性的极值、平均值、标准差等, 也可以根据毛竹年 份、所在的网格号、存活状态分别进行汇总统计,并且根据需要创建相应的图表(图 11, 图 12)。

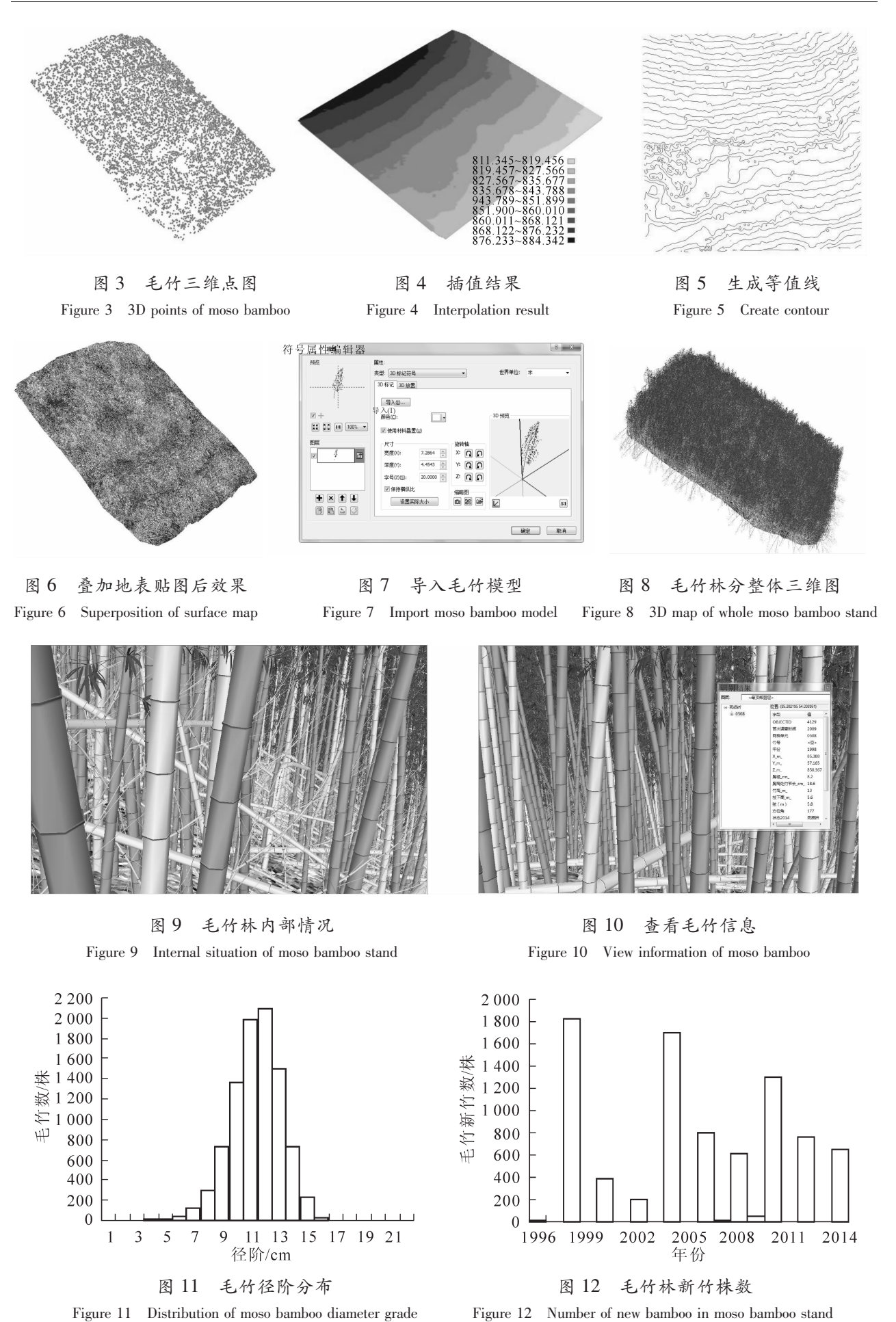

Figure 11 Distribution of moso bamboo diameter grade

4 结论与讨论

本研究集成应用 OnyxTREE BAMBOO, 3ds Max 建模软件和 ArcGIS 中的 ArcScene 软件, 主要将前 者的三维建模功能和后者的三维显示功能相结合, 实现毛竹林分的三维可视化, 取得较好的可视化效 果。观察者既可以俯视整片竹林, 掌握竹林的整体生长情况, 又可以近距离观察毛竹, 精确了解任一毛 竹相关信息。

研究探索出一套完整的毛竹林可视化技术方法, 此方法可操作性强, 将它应用于毛竹林可视化经营 管理, 不仅可以真实反映毛竹林分的当前生长状况, 也可用于直观展现竹林采伐或自然干扰后的林分状 况, 为进一步研究毛竹林动态变化的可视化奠定了基础。

在毛竹林可视化的过程中还有待进一步研究的问题。交互式参数化建模所建立的模型精度 越高, 内存占有量越大, 特别是在大场景森林可视化中, 如何平衡模型精度和计算机硬件性能之间的关 系是有待解决的重要问题。本研究聚焦于林分层次上的静态毛竹林可视化技术探索, 中等配置计算机即 可满足要求, 可以很方便地实现竹林内的漫游, 查看任意单株毛竹当前的生长状态和属性信息, 也可以 对竹林采伐等干扰后的状态进行模拟。在林地可视化中, 用竹子坐标点生成的 TIN 模型表面与真实的地 表起伏仍存在一定的差距。另外, 由于叠加到 TIN 表面的林地地表贴图属于栅格图像, 当对地表近距离 观察时, 可能会出现栅格地面, 导致图像一定程度的失真, 从而影响林地的可视化效果。特别当从林分 拓展到包括景观等大尺度的动态场景可视化模拟时, 则可以考虑引入注重不同尺度的细节层次技术 (LOD), 以提高可视化效率。

- 5 参考文献
- [1] 余林. 皖南毛竹林密度效应研究 [D]. 北京: 中国林业科学研究院, 2011. YU Lin. Study on Density Effect of Phyllostachys edulis Stands in Southern Anhui Province [D]. Beijing: Chinese Academy of Forestry, 2011.
- [2] 常禹,胡远满,布仁仓,等. 景观可视化及其应用[J]. 生态学杂志, 2008, 27(8): 1422 1429. CHANG Yu, HU Yuanman, BU Rencang, et al. Landscape visualization and its applications [J]. Chin J Ecol, 2008,  $27(8): 1422 - 1429.$
- $[3]$  de REFFYE P, EDELIN C, FRANCON J, et al. Plant models faithful to botanical structure and development [J]. Comp Graph, 1988,  $22(4)$ : 151 - 158.
- [4] LINTERMAN B, DEUSSEN O. Interactive structural and geometrical modeling of plants [J]. Comp Graph Appl IEEE, 1999,  $19(1)$ : 56 - 65.
- [5] LINTERMAN B, DEUSSEN O. Interactive modeling of branching structures [G]//BOULIC R, HEGRON G. Computer Animation and Simulation 96. New York: Springer Vienna, 1996.
- [6] KRSZEWSKI P. An algorithm for sculpting trees [J]. Comp & Graph, 1999, 23(5): 739 749.
- [7] MAX N, OHSAKI K. Rendering trees from pre-computed Z-buffer views [C] //HANRAHAN P, PURGATHOFER W. Rendering Techniques' 95. New York: Springer Vienna, 1995: 74 - 81.
- [8] 宋铁英. 一种基于图象的林分三维可视模型[J]. 北京林业大学学报, 1998, 20(4): 93-97. SONG Tieying. A visible stand model based on image of tree [J]. *J Beijing For Univ*, 1998,  $20(4)$ : 93 - 97.
- [9] 舒娱琴. 基于林分生长规律的虚拟森林环境的构建研究[D]. 武汉: 武汉大学, 2004. SHU Yuqin. Study on Generation of Virtual Forest Environments Based on the Law of Stand Growth [D]. Wuhan: Wuhan University, 2004.
- $[10]$  孙文全. 复杂森林场景的实时绘制技术研究 $[D]$ . 福州: 福州大学, 2011. SUN Wenquan. Research on Real-Time Rendering Technology for Complex Forest Scene [D]. Fuzhou: Fuzhou University, 2011.
- [11] 刘真余, 芮小平, 董承玮. 森林三维真实感建模与可视化 LOD 技术研究[J]. 中国科学院研究生院学报,  $2011, 28(3)$ : 322 – 327.

LIU Zhenyu, RUI Xiaoping, DONG Chengwei. Study on realistic modeling of three-dimensional forest and visualization based on LOD technology [J]. *J Grad School Chin Acad Sci*, 2011, 28(3): 322 - 327.

- 
- [12] 侯爽, 陈世红. 真实感森林场景的可视化研究与实现[J]. 北京联合大学学报, 2015, 29(1): 58-62. HOU Shuang, CHEN Shihong. Visualization research and realization of realistic forest scene [J]. J Beijing Union Univ, 2015, 29(1): 58 - 62.
- $\lceil 13 \rceil$ 袁玉珠. 地形三维可视化方法研究[D]. 西安: 西安科技大学, 2006. YUAN Yuzhu. Study on the Method of 3D Visualization of Terrain [D]. Xi'an: Xi'an University of Science and Technology, 2006.
- $\left[14\right]$ 宋哲, 刘衍聪, 牛文杰. GIS 中 TIN 模型的实现算法[J]. 计算机应用, 2007, 23(z2): 94 - 96. SONG Zhe, LIU Yancong, NIU Wenjie. Realization algorithm of TIN model in GIS [J]. Comp Appl, 2007, 23(z2):  $94 - 96.$
- 王永明. 地形可视化[J]. 中国图象图形学报, 2000, 5(6): 449-456.  $\left[15\right]$ WANG Yongming. Overview of terrain visualization [J]. *J Image Graph*, 2000,  $5(6)$ : 449 – 456.
- 李积元. 基于 3DMAX 三维虚拟景观的设计技术探讨[J]. 大众科技, 2010(7): 36-37.  $\lceil 16 \rceil$ LI Jiyuan. Study on design technology of three dimensional virtual landscape based on 3DMAX [J]. Popul Sci & Technol,  $2010(7)$ : 36 - 37.
- $\lceil 17 \rceil$ 吴兆艳, 汤孟平. 基于 SketchUp 与 GIS 的森林景观可视化实现[J]. 浙江农林大学学报, 2012, 29(3): 352 -358 WU Zhaoyan, TANG Mengping. Forest landscape visualization based on SketchUp and GIS [J]. J Zhejiang A & F Univ, 2012, 29(3): 352 - 358.
- 陈军, 唐治锋, 周勇前. 关于城市 GIS 空间分析模型研究[J]. 经济地理, 1994, 14(5): 5-9.  $\lceil 18 \rceil$ CHEN Jun, TANG Zhifeng, ZHOU Yongqian. Study on spatial analysis model of urban GIS [J]. Econ Geogr, 1994, 14(5):  $5 - 9$ .
- 宋仁波, 江南. 基于 GIS 的三维地质可视化系统设计与实现[J]. 工程地质计算机应用, 2011(4): 22 28.  $\left[19\right]$ SONG Renbo, JIANG Nan. Design and implementation of 3D geological visualization system based on GIS [J]. Eng Geol Comp Appl,  $2011(4)$ : 22 - 28.
- [20] 汤孟平, 周国模, 施拥军, 等. 不同地形条件下群落物种多样性与胸高断面积的差异分析[J]. 林业科学,  $2007, 43(6); 27-31.$ TANG Mengping, ZHOU Guomo, SHI Yongjun, et al. Difference analysis of community biodiversity and basal area under different terrain [J]. Sci Silv Sin, 2007, 43(6):  $27 - 31$ .
- $\lceil 21 \rceil$ 高志勤, 傅懋毅. 不同结构毛竹林下植被物种多样性比较[J]. 浙江林业科技, 2005, 25(4): 1-5. GAO Zhijun, FU Maoyi. Comparison of vegetation biodiversity under different structure of Phyllostachys edulis stands [J]. *J Zhejiang For Sci Technol*, 2005, 25(4):  $1 - 5$ .
- [22] 仇建习, 汤孟平, 沈利芬, 等. 天目山近自然毛竹林空间结构与胸径的关系[J]. 生态学报, 2015, 35(12): 1  $-13.$

QIU Jianxi, TANG Mengping, SHEN Lifen, et al. 2015. The relationship between spatial structure and DBH of closeto-nature *Phyllostachys edulis* stands in Tianmu Mountain [J]. Acta Ecol Sin,  $35(12)$ : 1 – 13.

汤孟平, 周国模, 施拥军, 等. 天目山常绿阔叶林优势种群及其空间分布格局[J]. 植物生态学报, 2006, 30  $\lceil 23 \rceil$  $(5): 743 - 752.$ TANG Mengping, ZHOU Guomo, SHI Yongjun, et al. Study of dominant plant populations and their spatial patterns in evergreen broadleaved forest in Tianmu Mountain, China [J]. Chin J Plant Ecol, 2006, 30(5): 743 - 752.